## Cats out of the Bag and Free PDF

When I was working in an office everyone always wanted to know how I could make PDF's, you know those files that you can only open with a program like Adobe Reader. Everyone was surprised that I could make one out of just about any program. The secret I have is that I can also make them from websites and more, it's called Bullzip, and I admit it rocks. It's a little program that pretends it's a printer, so you can 'print' to PDF.

This great little program can be used from any program you can print from. Have you ever gone to a webpage and think 'I wish I could save this?' This is your answer, so today is a tutorial on how to print a PDF.

First go to http://www.bullzip.com/ and download the PDF Printer. You for sure want to install it. It's easy and best of all it's FREE, see Bullzip Features.

Open a file in your OpenOffice or Microsoft Word.

Then go to Print, as I show in this picture.

A Print Box should pop up and give you a choice on which printer to use, then you can choose Bullzip PDF Printer. Don't worry you can always change it back to your default Printer when you are done. Seen here in picture 3.

Now it will ask you where to save your new PDF, I always rename if needed and Save to my Desktop. This makes it easy to find and I can always copy and paste it to wherever I want it.

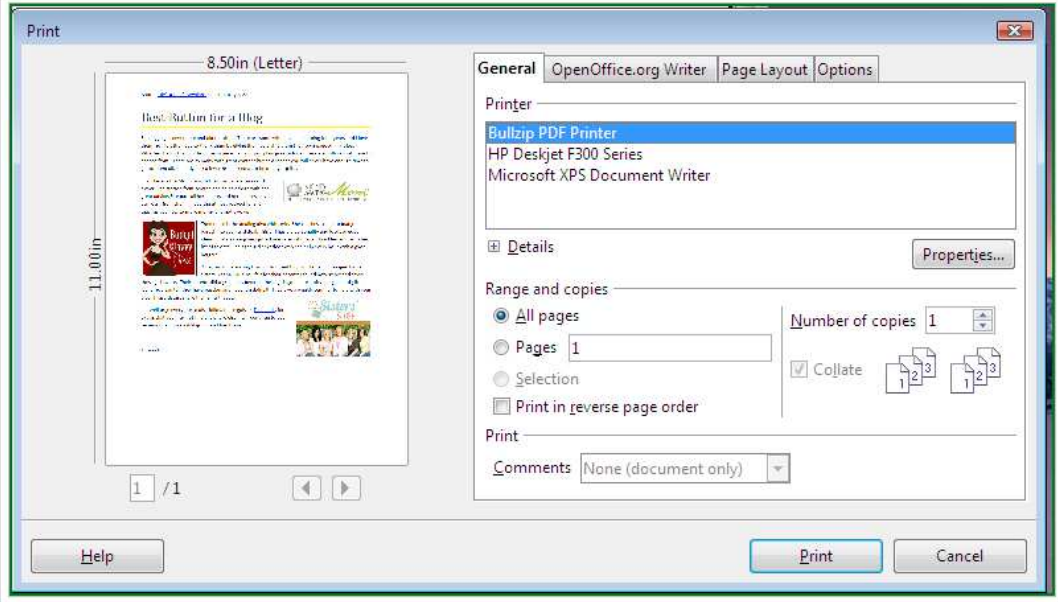

**Free PDF Printer** Works with Windows 8 and Window Download Best Button for a Blog\_NoButtonHTML.doc - OpenOffice.org Writer File Edit View Insert F<u>o</u>rmat T<u>a</u>ble <u>T</u>ools Extensions Window Help  $\Box$  $\mathbb{F}$   $\mathbb{E}$   $\mathbb{E}$   $\mathbb{E}$   $\mathbb{E}$   $\mathbb{E}$   $\mathbb{E}$   $\mathbb{E}$   $\mathbb{E}$   $\mathbb{E}$ New **图** Open...  $Ctrl + O$ Cambria  $-$  26  $\vert \cdot \vert$ Recent Documents  $\alpha_1\cdots\alpha_4\cdots\alpha_l\cdots\alpha_2\cdots\alpha_l$  . Wizards Close 閽 E. Save  $Ctrl + S$  $\overline{\blacksquare}$  Save <u>A</u>s... Ctrl+Shift+S icle-Life's a bit of Everything - TL - February 7, Save All 2 Reload Versions..  $\sim$  Rutton for a I

**Bullzip** 

Products  $\sim$ 

Downloads

Support  $\sim$ 

Company -

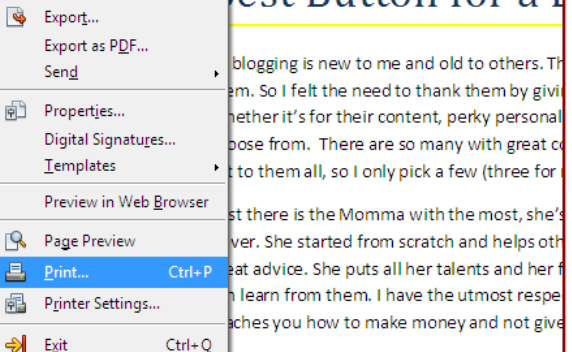

Once it's done 'printing' or transforming the page into a PDF it will pop up your Adobe Reader (or other PDF Reader) with your page saved to it.

r

You can do the same with your Browser using Print Screen or your Browser Print Button. This means you can make copies of recipes and information for offline use.

f.

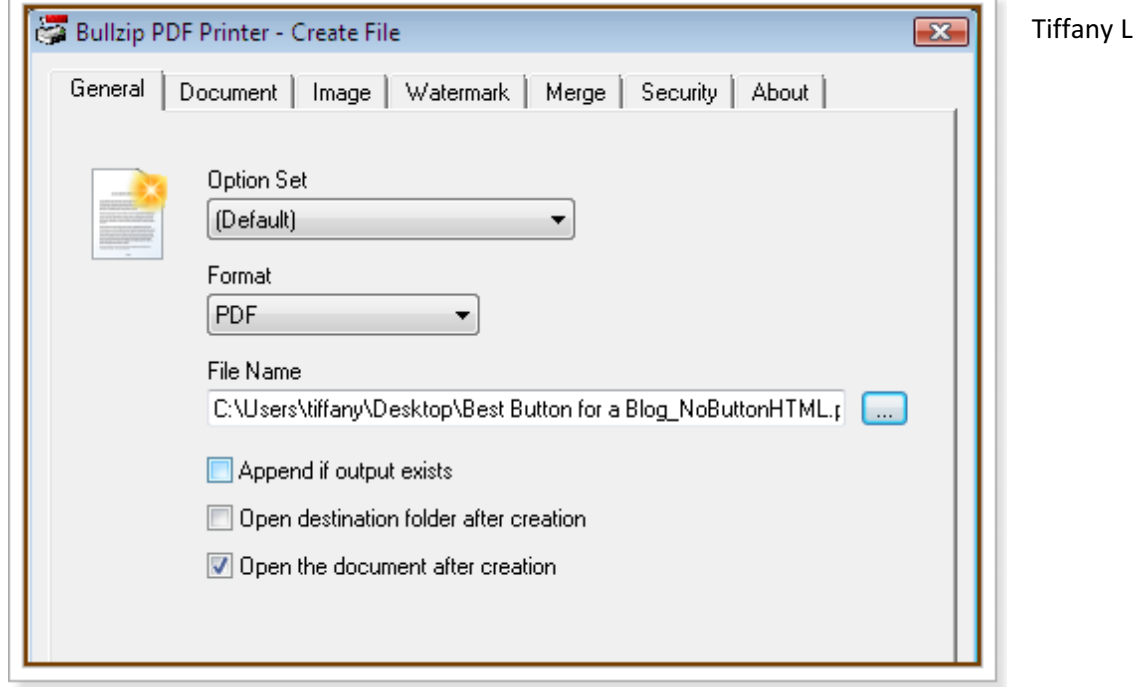